# Knowledge Organiser

Spreadsheets

## Spreadsheets

#### **Summary**

A spreadsheet is a program which makes it easy for you to work with numbers. It consists of a page made up from columns and rows which are arranged into a grid.

You can identify every single cell on a spreadsheet by its unique cell reference, made up from the row number and column letter, for example A6, E14, N45. Numbers, text or formulas can be entered into each cell.

Formulas allow you to perform calculations on the numbers in your spreadsheet. You can add, subtract, multiply and divide numbers by using formulas.

Using formulas is a very good idea, because it means that once your spreadsheet is set up, any changes you make to one area are automatically recalculated throughout the spreadsheet.

| Key Words      |                                                                                            |  |  |  |  |  |
|----------------|--------------------------------------------------------------------------------------------|--|--|--|--|--|
| Axis labels    | A label for a graph's horizontal or vertical axis that explains what the value relates to. |  |  |  |  |  |
| Cell           | An individual spreadsheet box where you enter data.                                        |  |  |  |  |  |
| Cell reference | Names of individual cells (A5 for example).                                                |  |  |  |  |  |
| Chart          | A graphical way of displaying data.                                                        |  |  |  |  |  |
| Column         | Cells that go down the spreadsheet page.                                                   |  |  |  |  |  |

| Computer model | Predicts and investigates how real-life devices or processes might behave in different situations. |  |  |  |  |  |
|----------------|----------------------------------------------------------------------------------------------------|--|--|--|--|--|
| Data           | Values, typically letters or numbers.                                                              |  |  |  |  |  |
| Field          | A Collection of one data type across multiple records.                                             |  |  |  |  |  |
| Format         | The appearance of a document, including the fonts, colours, size and rotation.                     |  |  |  |  |  |
| Formula        | Makes automatic calculations that update when the data does.                                       |  |  |  |  |  |
| Function       | Makes more complex calculations.                                                                   |  |  |  |  |  |
| Label          | Text used to identify cell contents.                                                               |  |  |  |  |  |
| Range          | Set of cells next to each other.                                                                   |  |  |  |  |  |
| Record         | A collection of data on one person or item.                                                        |  |  |  |  |  |
| Row            | Cells that go across the spreadsheet page.                                                         |  |  |  |  |  |
| Spreadsheet    | A piece of software used to manipulate data, often used in modelling.                              |  |  |  |  |  |
| Workbook       | A collection of worksheets                                                                         |  |  |  |  |  |

### Spreadsheets

#### Advantages of using Spreadsheets:

- They can simulate real life events safely.
- When actioned correctly, formula will automatically update the result of a calculation when data in amended.
- Data can be presented in the form of charts and graphs.
- You can carry out "what if?" investigations. For example, the grocer could increase his prices to see the effect on sales and the builder could increase his hourly charge to see the effect on his daily total.

| Knowing your Graphs |                                                         |  |  |  |  |
|---------------------|---------------------------------------------------------|--|--|--|--|
| Line Graph          | To show a change over time.                             |  |  |  |  |
| Pie Chart           | To show the individual parts that make up a whole.      |  |  |  |  |
| Bar Chart           | To compare things that aren't directly related.         |  |  |  |  |
| Scatter Graph       | To look for a pattern or link between two sets of data. |  |  |  |  |

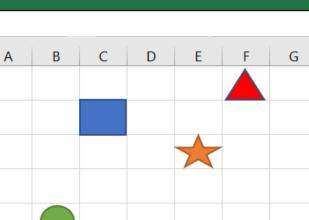

1

2

3

4

5

6

### Cell Referencing

Identify the cells the following shapes are located:

- Square C2
- Circle B5
- Star E3
- Triangle F1

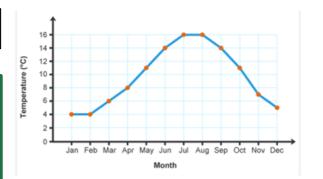

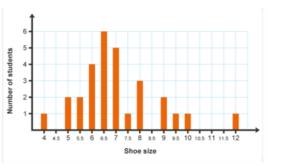

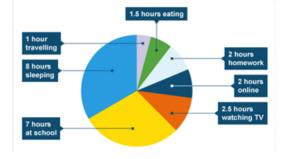

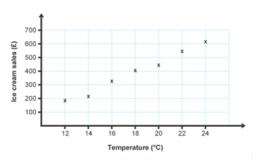

## Spreadsheets

| Formula         | Explanation                                                                       |  |  |  |
|-----------------|-----------------------------------------------------------------------------------|--|--|--|
| =A7+B7          | This will add the data in cell A7 with the data in cell B7.                       |  |  |  |
| =D4-J1          | This will subtract the data in cell J1 from the data in cell D4.                  |  |  |  |
| =C5*I9          | This will multiply the data in cell C5 with the data in cell I9.                  |  |  |  |
| =E6/T7          | This will divide the data in E6 with the data in T7.                              |  |  |  |
| =SUM(F4:F12)    | This will add up all the data from cells F4 to F12.                               |  |  |  |
| =AVERAGE(H2:R2) | This will work out the average of the data between cells H2 and R2.               |  |  |  |
| =MAX(A6:A34)    | This will look at cells A6 to A34 and display the maximum value across the range. |  |  |  |
| =MIN(C4:K4)     | This will look at cells C4 to K4 and display the minimum value across the range.  |  |  |  |

| Operator | Explanation                | IF Functions |                 |                 |                   |           |   |                                                                   |
|----------|----------------------------|--------------|-----------------|-----------------|-------------------|-----------|---|-------------------------------------------------------------------|
| =        | Equal to.                  |              |                 | _               |                   | -         |   |                                                                   |
| >        | Greater than.              | 1            | A               | B<br>Schoo      | ol Tests          | D         |   | =IF(C4>=50, "Pass","Fail")                                        |
| <        | Less than.                 | 2            |                 | -               | -                 |           | _ | IF the value in cell C4 is greater than, or equal to the value of |
| >=       | Greater than or equal to.  | 3            | Black           | Emma            | Test result<br>45 | pass/fail |   | 50. "Pass" will be displayed in cell D4. Otherwise it will displa |
| <=       | Less than or equal to.     |              |                 | Simon<br>Louise | 55<br>66          |           |   | "Fail".                                                           |
| <>       | Less than or greater than. | 7<br>8       | Lilac<br>Orange | Maddy<br>Daniel | 86<br>21          |           |   | Re-write the formula for D5. This time the pupil will only pass i |
|          | -                          |              | Tan<br>White    | Tom<br>Jack     | 100<br>37         |           |   | the match or get higher than the class average.                   |
|          |                            | 11           |                 | Average         | 59                |           |   | =IF(C5>=C11, "Pass","Fail")                                       |